1- Ingresar a **SIU Guaraní** (https://guarani.unraf.edu.ar/autogestion/) y dirigirse a la opción **TRÁMITES**. Una vez allí, iniciar la solicitud del título desde la opción **SOLICITAR CERTIFICACIÓN.**

2- Enviar un correo a **tramitedetitulo@unraf.edu.ar** mencionando que ya fue iniciado el trámite por Autogestión SIU Guaraní, en la respuesta se le indicarán los pasos a seguir. Sin tal aviso, no podremos proseguir con el trámite.

**ACLARACIÓN:** Si la carrera correspondiente incluye actividades optativas, se debe seleccionar las mismas durante el paso 1. En caso de necesitar ayuda, es posible acceder a u tutorial mediante el siguiente enlace: https://www.unraf.edu.ar/index.php/videos/1252-video-125

Consultas en **tramitedetitulo@unraf.edu.ar**

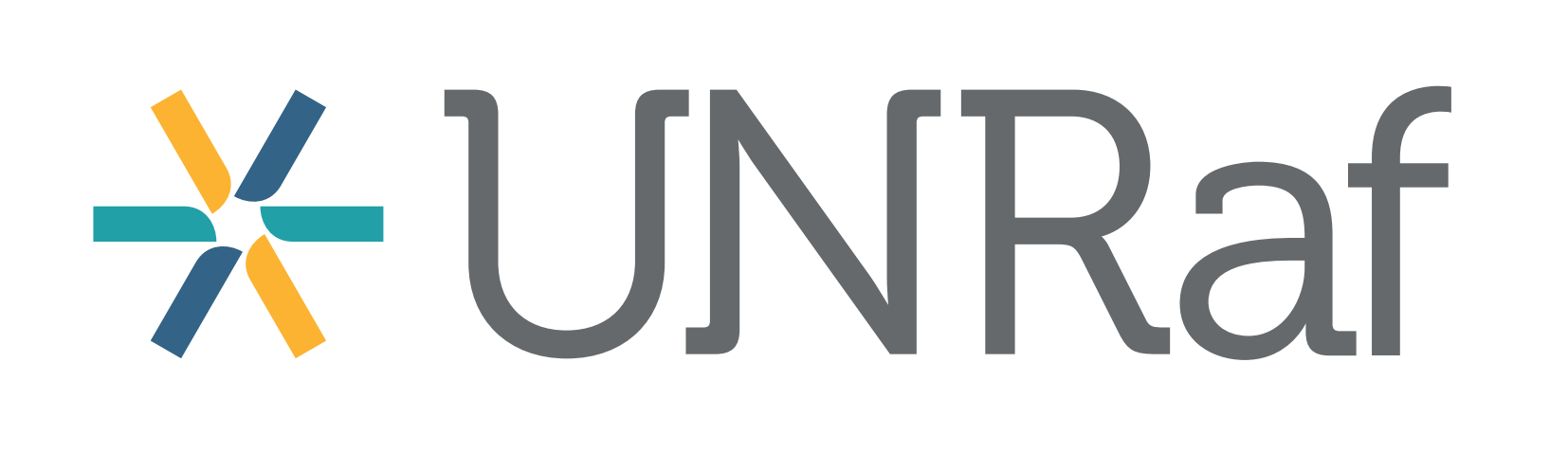

## **OBTENCIÓN DE TíTULO INTERMEDIO Y/O TíTULO DE GRADO**

**ÁREA DE GRADUADAS/OS Y DESARROLLO PROFESIONAL**